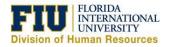

Quick Reference Guide

#### **Signing In to Presentation Services**

Signing in to Presentation Services authenticates you as a user.

- <u>https://bitrn.fiu.edu</u> → Training Environment
- <u>https://bi.fiu.edu</u>  $\rightarrow$  Production Environment
- Panther ID: 7 digit ID
- Password: Same one you use for FIU e-mail

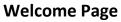

After signing in, you will be taken to the Business Intelligence Welcome page. Please note that this is not the full Human Resources dashboard. The welcome page provides quick facts at a high level about our employee population.

# Human Resources Workforce Deployment Dashboard

In order to navigate to the "Human Resources Workforce Deployment Dashboard", move your cursor to the right side of your browser and hover over or click the word "Dashboards". You will see a section labeled "FIU Colleges and Divisions". Under it you will find the link to the "Human Resources Workforce Deployment Dashboard".

### **Dashboard Pages/Sub-Pages**

Dashboards are composed of multiple elements. See example of a dashboard page (in red) and dashboard sub-page (in green).

| Enter your Panther ID and passwor                                                                                                    | d.                                                                                                    |
|----------------------------------------------------------------------------------------------------|----------------------------------------------------------------------------------------------------|
| Panther ID                                                                                                    |                                                                                                    |
| assword                                                                                                    |                                                                                                    |
|                                                                                                    |                                                                                                    |
| Sign In                                                                                                    |                                                                                                    |
| Accessibility Mode                                                                                                    |                                                                                                    |
|                                                                                                    |                                                                                                    |
| English                                                                                                    | •                                                                                                    |
| FIU FLORIDA<br>INTERNATIONAL BUS                                                                                                    | iness Intelligence                                                                                                    |
| Velcome                                                                                                    |                                                                                                    |
|                                                                                                    | About Current & Training Terms of                                                                                                    |
| Quick Facts Be Informed                                                                                                    | About Support & Training Terms of U                                                                                                    |
| FIU FLORI<br>INTER<br>UNIVI                                                                                                    | DA<br>RNATIONAL                                                                                                    |
|                                                                                                    | ERSITY                                                                                                    |
|                                                                                                    |                                                                                                    |
| Total Distinct Employe                                                                                                    | ees Administrative                                                                                                    |
| 9,666                                                                                                    | 6 2,330                                                                                                    |
| 3,000                                                                                                    | 2,000                                                                                                    |
|                                                                                                    |                                                                                                    |
| Dashboards 🔻 Ope                                                                                                    | n ▼ Signed In As                                                                                                    |
| 💻 Most Recent(Admini                                                                                                    | strators Dashboard - Quick Facts                                                                                                    |
| 💷 My Dashboard                                                                                                    |                                                                                                    |
| ing Dashbuaru                                                                                                    |                                                                                                    |
| <ul> <li>My Dashboard</li> <li>Default</li> </ul>                                                                                                    |                                                                                                    |
|                                                                                                    |                                                                                                    |
| Default                                                                                                    | ,                                                                                                    |
| Default     Welcome                                                                                                    | 1                                                                                                    |
| Default     Welcome     FIU Analytics Library                                                                                                    |                                                                                                    |
| <ul> <li>Default</li> <li>Welcome</li> <li>FIU Analytics Library</li> <li>Data Dictionary</li> <li>FIU Colleges and Div</li> </ul>                                                                                                    | isions                                                                                                    |
| <ul> <li>Default</li> <li>Welcome</li> <li>FIU Analytics Library</li> <li>Data Dictionary</li> <li>FIU Colleges and Div</li> </ul>                                                                                                    | isions                                                                                                    |
| <ul> <li>Default</li> <li>Welcome</li> <li>FIU Analytics Library</li> <li>Data Dictionary</li> <li>FIU Colleges and Div</li> <li>Human Resources</li> <li>Mobile Dashboards</li> </ul>                                                      | <b>isions</b><br>s Workforce Deployment Dashbo                                                                                                    |
| <ul> <li>Default</li> <li>Welcome</li> <li>FIU Analytics Library</li> <li>Data Dictionary</li> <li>FIU Colleges and Div</li> <li>Human Resources</li> <li>Mobile Dashboards</li> </ul>                                                      | <b>isions</b><br>s Workforce Deployment Dashbo                                                                                                    |
| Default     EVelcome     FIU Analytics Library     Data Dictionary     FIU Colleges and Div     EHU Colleges and Div     EU Colleges and Div     EVELORIDA Resources     Mobile Dashboards                                                  | isions<br>s Workforce Deployment Dashbo<br>siness Intelligence                                                                                                |
| Default     EVENTSCHEME     Default     EVENTSCHEME     FIU Analytics Library     FIU Analytics Library     Data Dictionary     FIU Colleges and Div     EVENTSCHEME     Mobile Dashboards     EVENTSCHEMENTONAL     Bus duman Resources Wo | <b>isions</b><br>s Workforce Deployment Dashbo                                                                                                    |
| Default     EVentore     Default     Welcome     FIU Analytics Library     Data Dictionary     FIU Colleges and Div     EVENTOR and Resources     Mobile Dashboards     Mobile Dashboards     EVENTOR AND BUS                               | isions<br>s Workforce Deployment Dashbo<br>siness Intelligence<br>rkforce Deployment Dashbo.                                                                  |
|                                                                                                    | isions<br>s Workforce Deployment Dashbo<br>siness Intelligence<br>rkforce Deployment Dashbo.<br>orce HR Demographics HR Trends<br>orkforce Deployment Dashbo. |

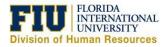

Quick Reference Guide

#### **Performance Tile**

An element of a dashboard that highlights a number. It's usually used to make something stand out.

### Graph

Used to visualize information on the dashboard.

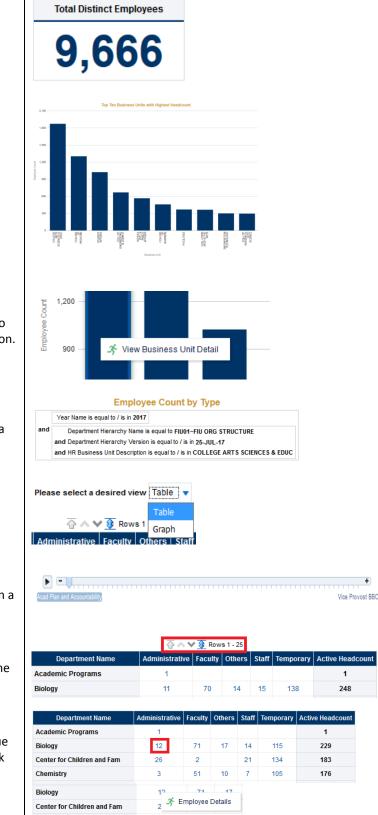

### **Drilling on Graphs**

If a graph has drill down capabilities, the user will just have to click on one of the bars to show the available drill down option.

#### **Analysis Criteria**

Shows you know which criteria is being used to filter the data of the analysis.

#### **View Selector**

View the same analysis in multiple ways.

#### **Analysis Slider**

Scroll thru a range of values without having to select them on a prompt.

#### **Viewing Rows**

Arrows found above or below a list allow you to scroll thru the rows of the analysis. (Previous/Next/Display All)

### **Drilling on Tables**

If a table has drilldown capabilities, the values will have a blue hyper link. Clicking on the link will show further details or link to another analysis.

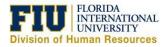

#### Quick Reference Guide

Return - Print - Export

#### **Analysis/Report Options**

Analyses can have several types of actions. "Return" will send you back to the parent report.

#### **Printing an Analysis**

Print the analysis as either a PDF or HTML.

#### **Exporting an Analysis**

Export the analysis as a PDF, Excel or PowerPoint. In addition, you can export the contents of the analysis to a CSV file or XML.

| Return - F       | Print - Export     |                      |  |
|------------------|--------------------|----------------------|--|
|                  | 🛅 Printable Pl     | DF                   |  |
| ι.               | 🔓 Printable H      | TML                  |  |
|                  |                    |                      |  |
| Return - Print - | Export             |                      |  |
|                  | Is Excel 2007+     |                      |  |
|                  | Powerpoint 2007+   |                      |  |
|                  | Web Archive (.mht) |                      |  |
|                  | 🖿 Data             | CSV Format           |  |
|                  |                    | Tab delimited Format |  |
|                  |                    | XML Format           |  |

**Dashboard Breadcrumbs** 

Ability to go back one level on the analysis instead of going back to the parent analysis.

#### **Dashboard Prompts**

Filter all the content included in a dashboard.

#### **Prompt Values**

Some prompts will have pre-selected values in order to show the most updated information in the dashboard.

#### **Resetting Prompt Values**

Reset the prompt values to the original defaults by selecting the "Reset to default values" option in the dropdown.

Human Resources Workforce Dashboard: HR Quick Facts > HR Business Units by Pay Plan

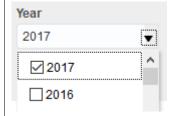

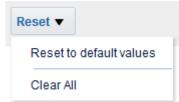

Updated on: October 18, 2017

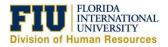

**Quick Reference Guide** 

### Printing, Exporting and Customizing t Dashboard

## Printing the Dashboard

#### **Exporting the Dashboard**

#### **Dashboard Customization**

### Saving a Customization

| Printing, Exporting and Customizing the                                                                                                    | <b>\$</b>                                                                                                    |
|----------------------------------------------------------------------------------------------------|----------------------------------------------------------------------------------------------------|
| <b>Dashboard</b><br>Located on the top right of the dashboard is a sprocket. This<br>sprocket will allow you to print, export and save customizations<br>at the dashboard level. | Print                                                                                                    |
|                                                                                                    | Export to Excel                                                                                                    |
|                                                                                                    | G Refresh                                                                                                    |
|                                                                                                    | Apply Saved Customization                                                                                                    |
|                                                                                                    | Save Current Customization                                                                                                    |
|                                                                                                    | Edit Saved Customizations                                                                                                    |
|                                                                                                    | Clear My Customization                                                                                                    |
| <b>Printing the Dashboard</b><br>Print the dashboard as either a PDF or an HTML.                                                                                                 | Printable PDF Print Printable HTML                                                                                                    |
| <b>Exporting the Dashboard</b><br>Export the current page of the dashboard or the whole dashboard to excel.                                                                      | Image     Image       Image     Image       Image |
| <b>Dashboard Customization</b><br>If you select custom values on the prompts, you can save them<br>to apply later to the dashboard (Saving your filters).                        | Apply Saved Customization                                                                                                    |
| <b>Saving a Customization</b><br>You can save multiple filters for future use.                                                                                                   | Clear My Customization Save Current Customization Name Information Technology Save for  Me Others Set Permissions Make this my default for this page                                                                                                    |
| <b>Applying a Customization</b><br>To apply the saved filter select "Apply Saved Customization"<br>and choose the desired one.                                                   | OK       Cancel         Information Technology       Apply Saved Customization         PantherSoft(default)       Save Current Customization         35       2.2%       0.4         39       19       0.4%                                                                                                    |